# The Gigabyte Gazette

The Monthly Newsletter

of the

# Sun City Summerlin Computer Club

December 2013

## **Table of Contents**

| President's Message              | 1 |
|----------------------------------|---|
| Issue Contributors               | 2 |
| Submissions Welcome              | 2 |
| SCSCC Board of Directors Actions | 2 |
| General Membership Meeting       | 2 |
| Welcome New Members              | 3 |
| December 2013 Calendars          | 3 |
| Members Helping Members          | 4 |
| Special Interest Groups          | 6 |
| Kaffee Klatches                  | 8 |
| December 2013 Classes            | 9 |
| December 2013 Seminars1          | 1 |
| Digital Photography Column1      | 3 |
| iPad News and Tips1              | 5 |
| Kretchmar's Korner1              | 6 |
| December Lab Monitor Schedule1   | 8 |

# President's Message

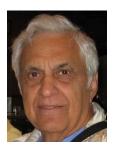

### by George Lobue

### Dear Computer club friends,

This will be my last President's message for 2013. As you know the club will have HOWARD VERNE as President in 2014 and beyond. I am confident that with all of your help he will be an excellent President for our computer club. He has been a board member as well as teaching several computer classes for us. He has become our specialist in Windows 8 and 8.1. I would encourage all of you to consider becoming an officer or board member. It has been an enjoyable experience for me and it will be for you as well.

Once again our club volunteers have made 2013 a successful year. We thanked all of them with a volunteer social luncheon in November. We invite and welcome all our members to join this volunteer group. Simply see any board member and let us know that you are interested. We will find an assignment that I know you will enjoy.

If you are comfortable with software or hardware or want to learn, our free hardware SIG could use your help. Come to the class room on any Tuesday after noon and we will welcome you as a SIG volunteer. The greeters, coaches and lab monitors will also welcome your help.

Keep Thursday night December 5th on your calendar for our special holiday social. As always it will be at 7:00 PM in the desert vista ball room. After a short business meeting join me and your computer club board for special holiday refreshments. Your club board extends their best wishes for a very happy Holiday Season to all of you. Have a terrific 2014.

Thank you for allowing me to be your president.

Stay Happy and Healthy!

George Lobue, President 256-0822 <u>globue1@juno.com</u>

# Issue Contributors

| Irene Burt    | Tom Burt     | Zane Clark      |
|---------------|--------------|-----------------|
| Tammy Collins | Stu Gershon  | David Kretchmar |
| Pat Lemay     | George Lobue | Howard Verne    |

# **Submissions Welcome**

We are always looking for new information to share with our club members. If you have computer or technical information you would like to share with members of the club via our "Members Helping Members" section of the Gigabyte Gazette, send your articles to Tom Burt at <u>tomburt89134@cox.net</u>. Thank you to everyone for your contributions.

# **SCSCC Board of Directors Actions**

### The Computer Club Board of Directors took the following actions on November 13, 2013

Tom Burt made a motion that the minutes of the October 9, 2013 Board of Director's Meeting be approved. The motion was seconded by Chuck Wolff and unanimously approved by the Board.

Howard Verne made a motion that the minutes of the November 7, 2013 Business Meeting be approved. The motion was seconded by Chuck Wolff and unanimously approved by the Board.

Irene Burt made a motion that the January 2014 General Meeting be cancelled and the cutoff date for the membership drawing (to be held at the February General Meeting) be 11:59 January 31, 2014. The motion was seconded by Chuck Wolff. A discussion was held and David Kretchmar amended the motion to make the cutoff date for the drawing December 31, 2013. David's motion was not seconded and failed. The board unanimously passed Irene Burt's motion.

# **General Membership Meeting**

**The December meeting will be held on Thursday, December 5th, 7PM at Desert Vista.** We will hold a brief Business Meeting to conduct the election of our 2014 Officers and Board Members. Following the Business Meeting we will have our Holiday Social featuring fellowship and refreshments.

# Welcome New Members

The following new members joined the Computer Club between October 25th and October 25th.

Alan Aimone Barbara Aimone John Ambuehl Cliff Bebber Paul Busser Joseph Campione Irene Cermak John Cooper David Cording Gladyce Ehrlich Beth Gershon Paul Glovin Myrna Goodman Roger Hall David Hueth Mary Ketelle Emilienne(Mimi) Kovakka Thelma Landsberry John Lovald Joanne Meyer Harvey Pulliam Hall Robert Diane Spencer Fred Thornburgh Kathy Vallandingham Phyllis Whited Bill Yocom Frieda Young

# **December 2013 Calendars**

To view the December classroom and lab calendars, click the following hyperlink: http://www.scs-cc.com/Calendars/scscc\_calendar\_2013-12dec.pdf

> Reminder, the Computer Club facilities will be CLOSED on Wednesday, December 25<sup>th</sup>.

Happy Holidays to all of our members!

# Members Helping Members

"Members Helping Members" is a column that includes computing tips and information that our members find useful and that they would like to share with their fellow SCSCC members. Please email your tips to the GG Editor, Tom Burt, at: tomburt89134@cox.net with the title "GG: Members Helping Members".

### **Google Chromecast Review**

### Tom Burt

First, thanks to Glenn Latta, who was kind enough to loan me his new Google Chromecast device so that I could get familiar with it.

| Chromecast                                                  |       |
|-------------------------------------------------------------|-------|
| The easiest way to enjoy online video and music on your TV. | CHION |
| <sup>\$</sup> 35 виу почи                                   | 10    |
|                                                             |       |

Chromecast is a smart hardware device that plugs into a HDMI port on your works in conjunction with your desktop or handheld computer and your wireless router to allow you to stream videos from YouTube, Netflix, Hulu Plus, Google Play and a growing number of other services.

To use the Chromecast device, just plug its HDMI connector in to a free HDMI port on your HDTV. You will also need to connect the USB power cord to the mini-USB plug at the round end of the Chromecast. The other end of the power cord goes either to a free USB connector on your TV or to a separate small power adapter that plugs in to an outlet on the wall or a surge protector. Use your TV remote to select the HDMI input that you plugged the Chromecast into. The Chromecast will display a setup screen. You will need to confirm its connection to your wireless router.

Next you need to install the Google Chromecast app on your PC, Mac, or handheld device. This app is found on <u>http://google.com/chromecast/setup</u>. The web page will automatically determine which version of the app to download and install. IMPORTANT – you *must* install the app on a computer or device that has wireless connectivity. It will not work through a wired Internet connection. If you don't have the Google Chrome browser installed on your computer or mobile device, you will need to install it.

Once the Chromecast app is installed, it will add a "Google Cast" button to your Google Chrome browser's tool bar at the upper right.

To stream a video, browse to the video on one of the supported services. Once the video is on screen, just click the "Google Cast" button on the browser toolbar. That triggers your PC or handheld to wirelessly signal the Chromecast device to begin streaming and displaying the video you selected on the PC or handheld device. Once the video begins streaming to the TV, the PC or handheld can be used for other things or even turned off. The Chromecast device operates independently.

We tried out the Chromecast, using my laptop as the computer because it has wireless connectivity. I used the Chrome browser and went to YouTube. We browsed around YouTube for movies. We accessed a video copy of the movie Armageddon that had been uploaded to YouTube. Once the URL for the video was in the Chrome browser's address bar, I clicked the "Google Cast" button in the upper right of the tool bar area. The Chromecast device took over and began directly streaming the movie to our HDTV. The video and audio quality were fair to decent, but not quite "HD". The streaming didn't skip. I suspect the quality of the uploaded YouTube video was not HD.

The Chromecast represents an affordable way to add some "Smarts" to your HDTV – especially if it's a bit older. If you already have a "Smart" blu-ray player or "Smart" HDTV with an Internet connection (wired or wireless), the Chromecast duplicates capability you already have.

To learn more about Chromecast or to purchase one, go to: http://www.google.com/intl/en/chrome/devices/chromecast/

Thanks again to Glenn Latta for allowing me a chance to try out the Chromecast.

# **Special Interest Groups**

Special Interest Groups (SIGs) provide a forum for general discussion on a specific computer related subject. Admission to all SIGs is on a first-come, first-seated basis and is subject to the maximum allowed by fire code regulations. All of the following meetings are held in the Classroom <W> or <M> or <H> indicate whether a SIG would be of interest to a Windows, Macintosh or Hand-held Device (i-thing or Android) user.

#### Android Devices Q&A Group <H> Temporarily inactive - Looking for a new moderator

#### 3rd Wednesday, 1 p.m.

This group isn't quite ready to declare itself a SIG, but meets monthly. It serves as your forum for learning about and discussing Android-based phones, tablets and e-Reader devices. This group is for Android hand-held device users of all experience levels.

#### **Creative Photography <W>**

2<sup>*nd*</sup> *Thursday*, *1:00 p.m*. Edith Einhorn (838-7267)

This is a participatory SIG with a focus on intermediate level tools and techniques for taking and working on your digital photos. Members are encouraged to suggest topics, ask questions, and share ideas and techniques for enhancing, sharing and archiving photographs. Demos of interesting ideas and techniques will be an integral part of each session.

#### **Internet Investing** *<***W**/**M***>* (*New beginning in October*)

*3rd Thursday, 9:00 a.m. in even months* Tom Burt (341-7095)

The Internet Investment SIG provides a forum for members interested in using Internet resources for researching and managing investments to meet, discuss, and learn more about the topic. The SIG's target audience is members with intermediate computer skills and investment experience, but all members are welcome.

#### Genealogy <W>

2nd Thursday, 10:00 a.m.Karen Ristic (749-6489)Genealogy is one of America's most popular and rewarding hobbies. Come; let us help you find your ancestors on the Internet. We will explore helpful, free, sites and assist you in building your family tree.

#### GMail and Other Google Programs <W/M> Dark in December

1st Thursday, 10:00 a.m.Pat Lemay (254-1499)Pat has adapted her popular Gmail seminar to become a regular monthly SIG. All members are welcome.This is your place to learn about all things Google.

#### iPad SIG <iPod, iPhone, iPad>

4th Thursday, 10 a.m.Zane Clark (562-3684)This SIG will be your forum for learning about and discussing the Apple iPhone, iPod and iPad tablet devices. It's for Apple hand-held device owners of all experience levels.

#### Macintosh Users' Group <M/H>

2nd and 4th Tuesday, 6:30 p.m. Ed Barkin (243-6597) and Rose Mary D'Aloisio (255-2813) This SIG is for Macintosh users of all experience levels. We will have Q&A, so bring your questions and/or problems.

#### Photoshop <W>

2nd and 4th Wednesdays, 6:30 p.m. Un-moderated discussion group

This SIG will provide you with an overview of many of the basic elements found in both Adobe Photoshop and Adobe Photoshop Elements, two extraordinary photo retouching, image editing, and color painting software programs. The Adobe Photoshop programs offer the tools to get professional-quality results. If you wish to enhance your photographs, this SIG will be most helpful and of great value. This SIG's target audience is intermediate to advanced digital imaging users, but all members are welcome.

#### Picasa <W>

3<sup>rd</sup> Mondays, 1:00 p.m.

Stu Gershon (255-3309)

Stu will be conducting this SIG as a monthly workshop, using Picasa 3 as the tool for organizing and editing digital photos. This SIG's target audience is beginner to intermediate digital photography users, but all members are welcome.

#### Repair Lab <W >

*Every Tuesday, 1:00 p.m. to 4:00 p.m.* 

Chuck Wolff (233-6634), George Lobue (256-0822)

The Repair Lab provides **CLUB MEMBERS ONLY** with no cost assistance for those having upgrades and / or hardware and software problems with their computers. Bring in only your PC tower and your problems. Our TECH team will give you our best effort. *Be sure to mark your cables so you can reconnect when you get home*.

# Kaffee Klatches

Kaffee Klatches provide a forum for general discussion on all computer-related subjects. Admission to all Kaffee Klatches is on a first-come, first-seated basis and is subject to the maximum allowed by fire code regulations. All of the following meetings are held in the Classroom.

#### Beginners Kaffee Klatch <W/M>

*First and Third Saturdays, 9:00 a.m.* Bill Wilkinson (233-4977)

If you are a novice or near-beginner computer user, or if you just want some refresher information together with a refreshing cup of coffee, then jump-start or recharge your computing knowledge by attending the BKK sessions. At each session, attendees will explore from one to four topics of particular interest to beginners and near-beginners. The topics are always announced a couple of days in advance via e-mail to SCSCC members who have subscribed to the club's message board. Each topic is presented in a step-by-step manner and is supported by "how to" notes that can be easily and conveniently downloaded from the BKK web page. Following each "up front" presentation of one or more topics (approximately 60 minutes in duration), an informal open-ended Question and Answer period takes place for those who wish to participate, listen, reflect, or inquire.

### Windows 8 Tutorial

*First and Third Saturdays at 10:30 am* Tutor: Bill Wilkinson

Each session will be devoted to assisting new Windows 8 owners in becoming familiar and comfortable with Microsoft's newest operating system for desktop and laptop computers. Assistance will be given individually or in small groups as circumstances warrant. Bill's notes are available by clicking <u>HERE</u>.

Kaffee Klatch <W/M/H> Every Tuesday, 8:30 a.m. Sandy Mintz (838-2525)

This KK is for all users from beginning to advanced. The KK discussions are not restricted to any one subject, computer platform or computer-knowledge level but should be computer or technology related. We will try to answer your questions, help you keep your systems updated and provide some useful "tips and tricks." If you have a tip or information you would like to share, we encourage you to bring it in and share since the SCSCC is built on "neighbor helping neighbor." The fellowship is great, the coffee is good, and the education received from the KK attendees is priceless. Stop by on Tuesday morning and have a cup of coffee with us.

# December 2013 Classes

Because there are a limited number of computer stations available for handson participation, pre-registration is necessary for all classes. See individual class descriptions for details on how to register.

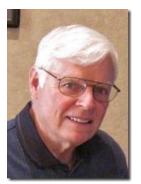

### **BOOT CAMP CLASSES**

None scheduled for December Next sessions are January (days TBA)

### Lead instructor: Bill Wilkinson

If you know of friends in the Sun City Summerlin community who may be interested in taking this class (see the following course description), would you let them know that this program is available?

### **Boot Camp Course Description:**

Boot Camp is an introductory course designed for residents who are new to computing and/or the Microsoft Windows operating system. It also serves as an excellent review for intermediate users who want to fill some gaps in their computer knowledge.

This hands-on class has a **limited enrollment of 12** with each participant working at an individual computer station in the Computer Lab. A multi-member team of lead instructor and three coaches will provide step-by-step instruction that will include demonstrations, guided practice and individual coaching assistance.

Participants will be introduced to the basic vocabulary and concepts necessary to establish an understanding of Windows. They will be instructed in practical techniques for managing and organizing their own data files, will be introduced to important strategies for working successfully with word processing documents, email, and the Internet, and will learn how to read and write data from and to a portable flash drive. Those participants who own a digital camera will be invited to actively participate in a hands-on experience of copying photos from their camera to their provided thumb drive, utilizing their newly acquired skills of file management.

### **Boot Camp Registration Details:**

To seek additional information or to register for the class, please telephone **Bill Wilkinson at 233-4977.** He will register you for the **August** class and collect the course fee by mail.

**Prerequisites:** Must be a 2013 Club member (currently \$5 membership dues) and own a computer with the Microsoft **WINDOWS XP, WINDOWS VISTA**, **WINDOWS 7, OR WINDOWS 8** operating system installed.

**Course Fee:** Fifteen dollars (\$15.00); materials include a 159-page participant's manual specifically written for Sun City Summerlin residents, and a portable flash drive.

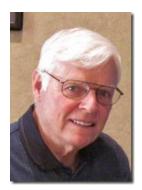

WINDOWS 8 CLASS (with references to 8.1) Conquering The Basics and Beyond MAKING AN EASY TRANSITION FROM EARLIER EDITIONS OF WINDOWS December 9, 10, and 12 (Monday, Tuesday, Thursday) 9 AM – 12 Noon, in the Computer Lab (Participation limited to 12 members)

This course includes over 150 "how-to" activities contained within a 100-page participant's manual that has been designed specifically for club members who have already moved to the Windows 8 operating system **or** who anticipate moving up from Windows XP or Vista in the near future.

The 9-hour **hands-on** class will be held over three days with each registered participant using one of the twelve Windows 8 computers in the lab.

**Prerequisites**: Some previous experience in using one of Microsoft's earlier operating systems, current 2013 Membership in the Computer Club (or \$10 for a 2014 membership through December 31, 2014).

Program fee: \$10 (which includes a participant's notebook)

Lead Instructor: Bill Wilkinson, supported by 4-6 coaches

To register or obtain further details about the class, contact:

### Bill Wilkinson at 233-4977

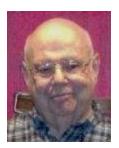

### FireFox Class

Wednesday December 11<sup>th</sup>, 1:00 pm Presenter: Howard Verne Location: Computer Lab

Howard will cover various software tools and strategies to use in backing up your PC's hard drive.

Presentation notes will be available at www.scs-cc.com/smnr

# **December 2013 Seminars**

For Computer Club seminars, there is no requirement for advanced registration unless explicitly stated. Seating is first-come, first-seated.

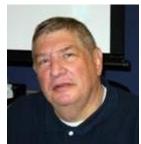

# How to Buy a Digital Camera

Monday, December 2<sup>nd</sup>, 1:00 PM Presenter: Stu Gershon Location: Classroom

The Holidays are coming so if you're thinking of buying a new camera, I'll tell you what to look for.

HANDOUT: http://digitaldoconline.com/How%20To%20Buy%20A%20Digital%20Camera.htm

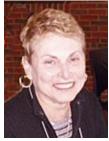

## Managing Your Pictures, Documents and Music Files

Wednesday, December 11<sup>th</sup>, 1:00 PM Presenter: Edith Einhorn Location: Classroom

What will you do with all the documents, spreadsheets, pictures, and music stored on your computer, thumb drive or in your camera? How do you find a specific file when you need it? How do you get rid of unwanted files?

This presentation will concentrate on photos but will address other files as needed. It will show you how to organize all your computer files for easy storage and retrieval using the built-in system within the Windows operating system. You are welcome to bring your laptop, thumb drive or camera media card.

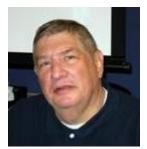

### Laptop Workshop (hands on)

Monday, December 13<sup>th</sup>, 1:00 PM Presenter: Stu Gershon Location: Classroom

If you have a laptop, I'll show you some of the ins and outs of operating your computer. HANDOUT: http://digitaldoconline.com/Organize.htm.

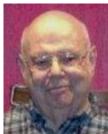

### Safe Browsing With Sandboxie

Wednesday December 18<sup>th</sup>, 1:00 pm Presenter: Howard Verne Location: Classroom

- Safely browse the web
- Safely read email (via your web browser)
- Protect yourself from all those nasty viruses

Want to be safe on the internet? ... then come to the seminar.

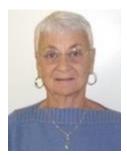

### **Google Chrome**

Thursday, December 19<sup>th</sup> at 1 PM Presenter: Pat Lemay Location: SCSCC Classroom

Google Chrome is Google free browser that has been developed for Windows, Macintosh and the Linux operating systems. Chrome is designed to be fast in every possible way. It's quick to start up from your desktop, loads web pages in a snap and runs complex applications fast. The browser is streamlined, clean and simple. Chrome is designed to keep you safer and more secure on the web with built-in malware and phishing protection, auto updates to make sure the browser is up-to-date with the latest security updates. Chrome uses technologies such as Safe Browsing and sandboxing. Chrome has many useful features built-ins, including extensions, translation in the browser, themes, applications and more. This class will be taught on the Windows version of Chrome.

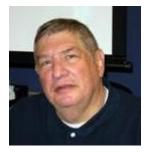

# **Adobe Photoshop Elements 10**

### Monday, December 30<sup>th</sup>, Presenter: Stu Gershon Location: SCSCC Classroom

Join Stu in exploring the many features of the Adobe Photoshop Elements 10 photo editing program.

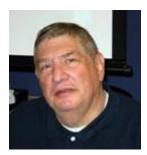

# **Digital Photography Column**

by

Stu Gershon (This column first appeared in November,2011)

# **Digital Photography?**

Everyone around you is buying a digital camera. Is it time for YOU to join the club? There are many things to consider;

- 1. What are you going to use the camera for?
- 2. What type of computer do you have?
- 3. How much money do you want to spend?

The last question is the easiest to answer since you can spend anywhere from \$100 to \$3000!

If you don't have a computer, then you probably shouldn't buy a digital camera! I've often said, "A digital camera without a computer is like a boat without water!" If you're going to take snapshots (with a digital camera) and then bring them to Walmart, COSTCO or someplace else to do the processing, than you might as well spend just \$4 and buy a disposal camera!

The main advantage of digital photography is to do your own editing – fixing up the picture. You can make a bad picture good and you can make a good picture better! If you don't want to edit your "pics," it doesn't pay to have a digital camera.

Another advantage of digital photography is immediate gratification – you see your pictures instantly in the LCD (screen) and enjoy them right away. However, if you don't want to edit them, you might as well buy a cheap Polaroid!

Finally, if you're going to take photos of pets, babies or sporting events, then most digital cameras under 500 will only frustrate you because of "shutter lag." This is the 1/3 to  $\frac{1}{2}$  of a second it often takes for all this technology to "snap" a photo. Moving objects don't stay in one place! In other words, what you see is NOT what you get!

Then WHY buy a digital camera?

- 1. YOU are now in control and can change the whole photo or part of the photo. You can make objects clearer, draw attention to one specific object in the photo, or change the color of either all or parts of the photo!
- 2. A digital camera, in the long run, is more economical. Prices of the actual cameras have come way down, and you never have to buy film because you can use the memory flash cards over and

over again! Also, when you shoot a roll of 24 or 36 pictures, you have to pay to have all of them developed and printed. With digital photography, you only print the photos that you want!

- 3. Immediate gratification is enjoyable! It's fun for you and the people in the photo to see the results immediately!
- 4. You feel younger because you are "in touch" with new technology!
- 5. You never "show" a bad picture! You shoot all the photos you want and "delete" the bad ones people think you're a great photographer!

Digital Photography is a great, new and exciting hobby. However, if you don't want to put in any effort (working with the photos on the computer) you're better off staying with film.

Stuart Gershon is known as "The Digital Doctor". If you ever have any questions, you can send them to <u>stugershon@gmail.com</u> and he will answer them. However, you can usually find an answer to ANY question by going to Google.com and typing in the question.

### iPad News and Tips

by Zane Clark

### Which iPad For Me?

With the Christmas just around the corner, many of you may be contemplating buying your first iPad and may be confused by the various models now available. You now have the choice between an iPad Mini or the full size iPad, with different models and capacity for each one. They will range in price from the original iPad Mini with WiFi only, 16GB, for \$299 to the new iPad Air with WiFi plus cellular, 128GB, for \$929. The lowest price iPad air is \$499. The Apple store still has the iPad 2 available for \$399, 16GB, WiFi only. I think it would be a mistake to buy this one when for only \$100 more, you could have an iPad Air, the 5th generation iPad. Every new iPad introduction has brought improvements, and for the extra money, you can have the new iPad Mini with numerous upgrades, including speed and display.

As to where to purchase your new iPad, you can go to the Apple Store, one of the retailers such as Target or Walmart, or buy it online. The price will generally be the same, with some retailers offering a small reduction in price or a gift card for the store. I feel more comfortable buying from the Apple Store, but that is a personal choice. I like the fact that all they sell are Apple products and presumably the person I'm talking to can answer my questions.

As usual, if you have any questions, send me a note at: <u>zclark@cox.net</u>

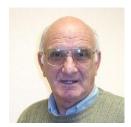

# Kretchmar's Korner

### By David Kretchmar, Computer Hardware Technician

### **Observations on Windows 8.1 (Part 2)**

A year after Windows 8 became officially available, Windows 8.1 is here. Is it really a worthwhile improvement? Yes, but in in a number of small ways. The overall presentation is essentially unchanged, but it has with some much needed improvements. This is the second article about my observations on Windows 8.1. Please look at my article from last month's Gigabyte Gazette for a discussion of the process of upgrading to Windows 8.1, and a review of some other 8.1 features.

If you can't stand Windows 8, Windows 8.1 probably won't change your opinion of the OS. It's worth noting again that in addition to the Live Tile User Interface (UI), Windows 8.x offers other enhancements, most notably faster startup times and much better security. I still have yet to have to remove a virus from a Windows 8.x computer, but I've heard that some are starting to appear.

New features in 8.1 such as the return of the Start button and boot-to-desktop are welcome additions, but they might make Windows 7 users wonder: Why upgrade to 8.1? I would not suggest upgrading a Windows 7 computer to Windows 8.x, mainly because your Windows 7 machine is likely about 3 years old, and unless you find a great sale Windows 8.x is going to cost you at least \$140. It does not make economic sense to put that expensive an upgrade into a computer that is so far into its useful life.

Most of us wind up with Windows 8.x machines because that is what comes on most new PCs, whether desktop, all-in-one, or some flavor of laptop.

#### **Right click on the new Start button**

While the normal click (left click) on the 8.1 start button simply sends you into the tiles view, the real power come when you right click on the button. The right click opens a menu that take you directly into some Control Panel features and other features including Programs and Features, Device Manager, Disk Management, Administrator Command Prompt, and Shutdown.

Many would have preferred it if the new start button gave you a chance to launch programs directly, like the old Windows 7 and earlier Start button, but Power Users will love the quick access to some important Windows features.

#### A Bing Search experience

If you're not a fan of Microsoft's Bing search engine - personally I like the Google ecosystem - you won't like Bing Smart Search, a new feature that is integrated into with the Windows 8.1 Start screen.

By default, Search in the Tiles screen now shows results from "everywhere," meaning files and settings on your device, and online search results from Bing. From the desktop, the fastest way to access Smart Search is to press the Windows key and start typing a search term.

Smart Search's reliance on Bing might upset Google search fans. But you can always use Google or another search engine inside the browser, it's just not as convenient.

#### The troublesome Apps view

Windows 8.1's Apps view needs some cleaning up. It fails to distinguish between apps you actually use and seldom used junk like uninstallers and help files. The result: A mess of shortcuts that will confuse new users and annoy those more experienced.

One way to cut the clutter is to click the down arrow to the right of "Apps" (after you've gone into the Apps view) and select "by most used" from the drop-down menu. Windows will then show your most used apps first.

Windows 8.x still gives you the opportunity, in the first Tiles view, to arrange your Tiles any way you choose.

# **December Lab Monitor Schedule**

| Millie Taylor     | Monday            |
|-------------------|-------------------|
| Carol Przybyclen  | December 2, 2013  |
| Susie Scott       | Wednesday         |
| Jeff Southwell    | December 4, 2013  |
| Marcy Ishum       | Saturday          |
| Jeff Southwell    | December 7, 2013  |
| Donna Bailey      | Monday            |
| Blanche York      | December 9, 2013  |
| Tom Brennan       | Wednesday         |
| Jan Edwards       | December 11, 2013 |
| Jim Enlow         | Saturday          |
| Marilyn Gramms    | December 14, 2013 |
| Marti Hamilton    | Monday            |
| Marilyn Halvorson | December 16, 2013 |
| Opal Smith        | Wednesday         |
| John Pollet       | December 18, 2013 |
| John Zuzich       | Saturday          |
| Mary Hedin        | December 21, 2013 |
| Lowana Mannelin   | Monday            |
| Sharon Cline      | December 23, 2013 |
| CHRISTMAS DAY     | Wednesday         |
| LAB CLOSED        | December 25, 2013 |
| Ann Warhaftig     | Saturday          |
| Donna Bailey      | December 28, 2013 |
| Carol Przybyclen  | Monday            |
| Nilda Fernandez   | December 30, 2013 |
|                   |                   |